# **Tutoriel Geogebra**

# ▪ **adresse du site** : <http://geogebraweb.appspot.com/app.html>

#### ▪ **Paramétrages**

◦ pour masquer la partie gauche de l'écran

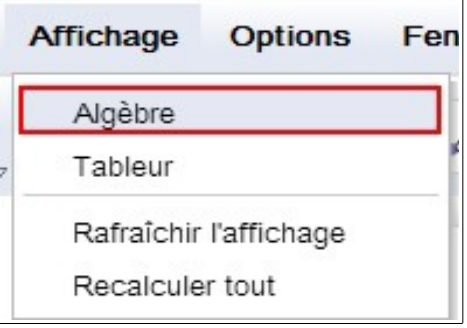

◦ pour afficher le logiciel en français

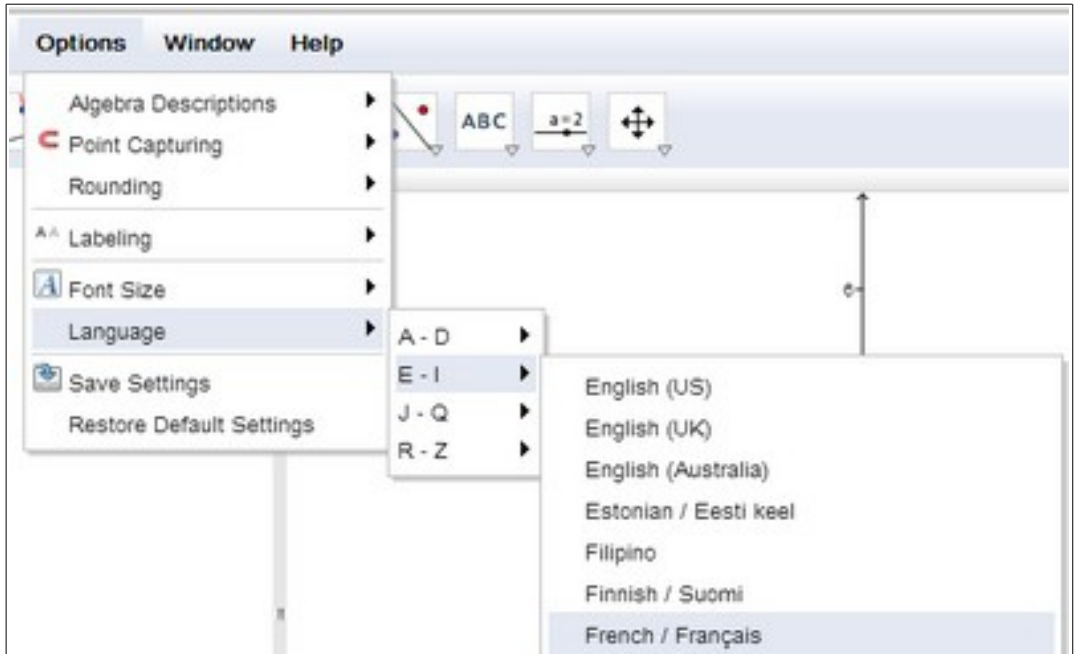

## les outils

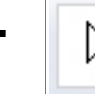

**outil de sélection** : il permet de déplacer un point ou une ligne

## ▪ **outil "points"**

Il permet de placer un ou plusieurs points

Il permet de marquer le point d'intersection de 2 droites

Il permet également de placer le milieu d'un segment

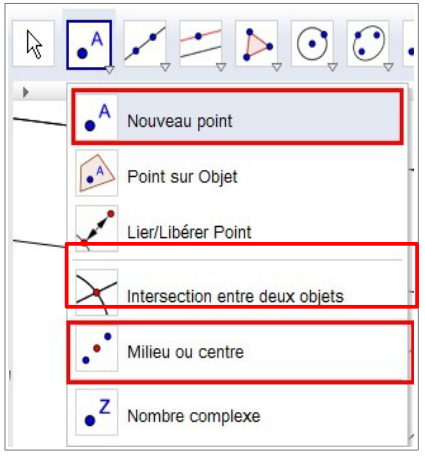

**Outil "droites et segments"** 

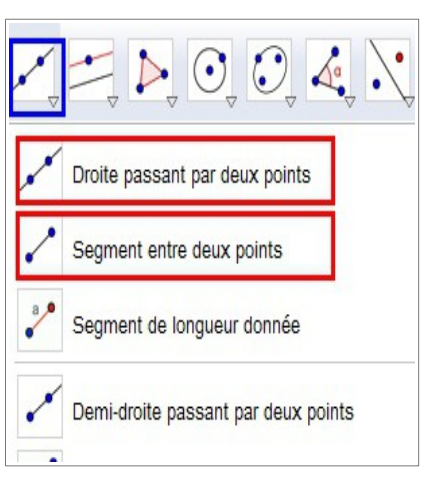

- pour tracer une droite ou un segment passant par 2 points.

▪ **Outil "Perpendiculaires et parallèles"**

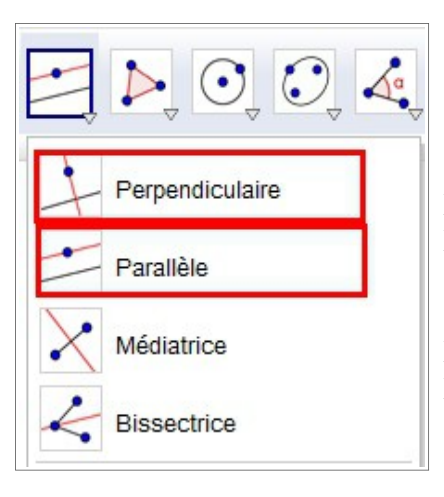

Il permet de tracer la parallèle à une droite passant par un point ( en cliquant sur la droite puis sur le point )

de la même manière, il permet de tracer la droite perpendiculaire à une autre droite passant par un point

▪ **Outil "déplacements"**

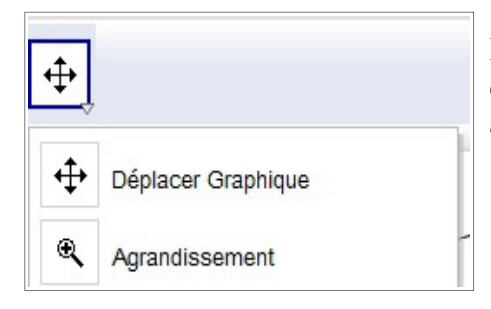

Il permet de déplacer la figure en construction, de l'agrandir ou de la réduire ( possible aussi avec la molette de la souris )

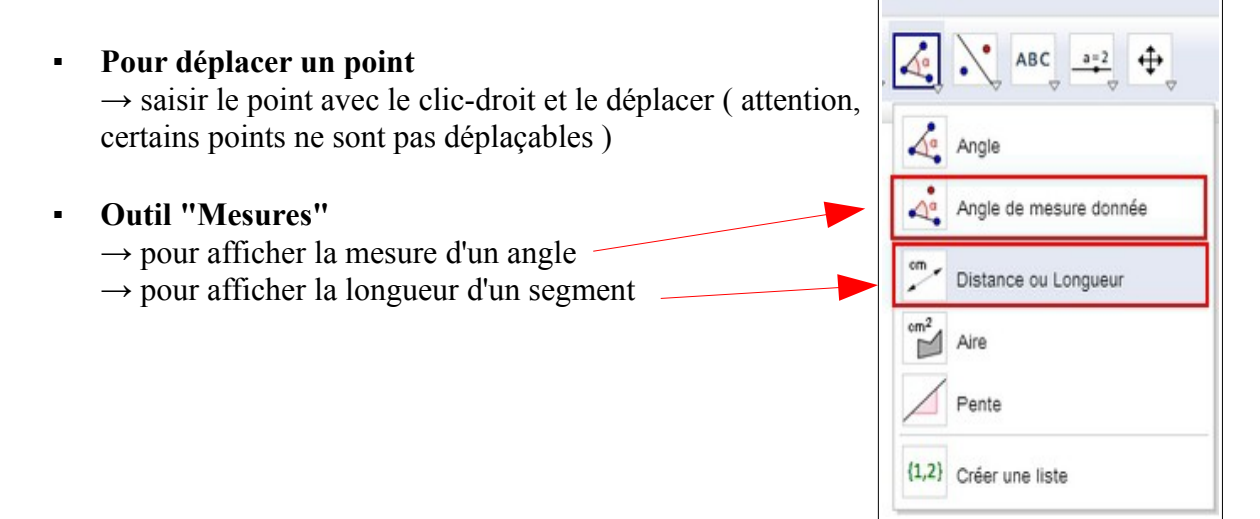